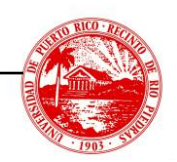

## **RECOMENDACIONES UTILIZACION ESPACIO CORREO ELECTRONICO**

El correo electrónico es una herramienta esencial para la comunicación diaria, pero no está diseñado para ser utilizado como un repositorio de archivos a largo plazo.

¿Por qué no usar el correo como repositorio?

**Seguridad y Privacidad**: Los correos electrónicos pueden ser vulnerables a ataques de seguridad, poniendo en riesgo información confidencial.

**Eficiencia en la Gestión**: Almacenar documentos importantes exclusivamente en correos electrónicos puede llevar a problemas de organización y recuperación de información.

**Límites de Almacenamiento**: El almacenamiento de grandes volúmenes de archivos en correos puede rápidamente consumir la capacidad permitida, afectando el funcionamiento del correo electrónico.

Si tu correo de Outlook está cerca de alcanzar su límite de capacidad, aquí tienes varias estrategias que puedes seguir para liberar espacio:

- 1. **Eliminar correos electrónicos antiguos o innecesarios**: Revisa tu bandeja de entrada y cualquier otra carpeta para eliminar correos que ya no necesites. Asegúrate de vaciar también la carpeta de elementos eliminados.
- 2. **Archivar correos antiguos**: Outlook permite archivar correos antiguos, lo que los mueve fuera de tu cuenta principal a un archivo en tu computadora, liberando espacio en la cuenta de correo.
- 3. **Limpiar archivos adjuntos grandes**: Los archivos adjuntos pueden ocupar mucho espacio. Busca y elimina correos con archivos adjuntos grandes que ya no necesites. Puedes usar la herramienta de búsqueda avanzada de Outlook para filtrar los correos por tamaño.
- 4. **darse de baja de boletines informativos y correos promocionales**: Si recibes muchos correos de marketing, darse de baja puede reducir significativamente la cantidad de correos entrantes y ayudar a mantener tu bandeja de entrada más gestionable.

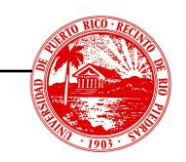

## **RECOMENDACIONES UTILIZACION ESPACIO CORREO ELECTRONICO**

Página 2

- 5. **Usar carpetas y reglas:** Organizar tus correos en carpetas y configurar reglas para mover automáticamente los correos a estas puede ayudarte a gestionar mejor qué correos vale la pena guardar.
- 6. **Revisar otras carpetas:** No olvides revisar carpetas como "Spam" o "Correo no deseado", ya que estos correos raramente son necesarios y pueden ser eliminados permanentemente.
- 7. **Guardar archivos adjuntos manualmente en OneDrive:** Puedes guardar los archivos adjuntos de tus correos electrónicos directamente en OneDrive. Esto se hace abriendo el correo, haciendo clic en el archivo adjunto y eligiendo la opción "Guardar en OneDrive". Esto no elimina el correo, pero ayuda a gestionar el espacio que ocupan los adjuntos.
- 8. **Automatizar con Power Automate (anteriormente Microsoft Flow):** Puedes usar Power Automate para crear flujos de trabajo que automáticamente guarden archivos adjuntos de correos electrónicos en OneDrive o documentos de correo en SharePoint. Por ejemplo, puedes configurar un flujo que detecte cuando recibes un correo con un archivo adjunto y automáticamente guarde ese archivo en una carpeta específica de OneDrive o SharePoint.

Exhortamos a migrar cualquier documento importante que actualmente este almacenando en su correo electrónico a estas plataformas, OneDrive o SharePoint. Si necesita ayuda para configurar o usar OneDrive o SharePoint, puede ponerse en contacto con la División de Tecnologías Académicas y Administrativas (DTAA) e[n Mesa de Ayuda.](https://dtaa.uprrp.edu/help-desk/)